# INSTRUCTIVO PARA CONSULTAR EL NORMOGRAMA

Martinez Rincon, Luis Carlos SECRETARÍA DISTRITAL DE SALUD <sup>|</sup>

#### **PASO 1**

**Copie el usuario y contraseña de la página**

## Normograma Secretaría Distrital de Salud

Para acceder al Normograma por favor haga clic sobre la imagen e ingrese los siguientes datos:

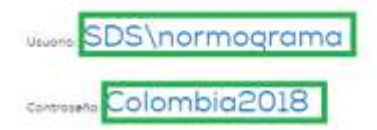

#### **PASO 2**

**De clic en la imagen del nomograma**

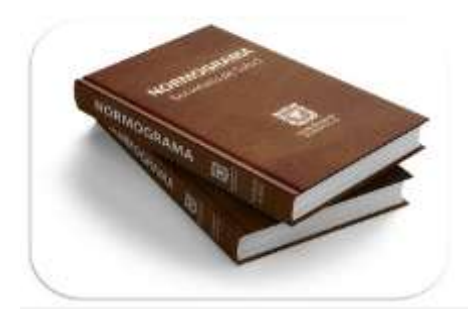

<http://sdsisolucion.saludcapital.gov.co/IsolucionCalidad/frmHome.aspx>

#### **PASO 3**

#### **Inserte el usuario y contraseña copiado en el paso 1 y de clic en iniciar sesion**

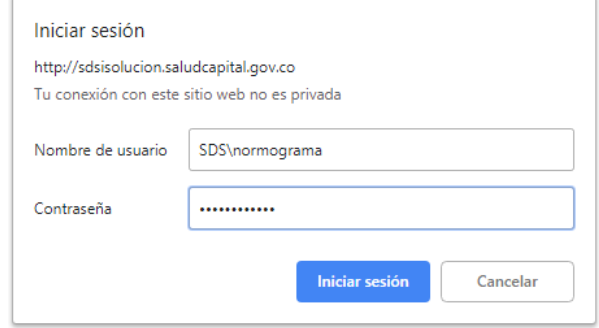

#### **PASO 4**

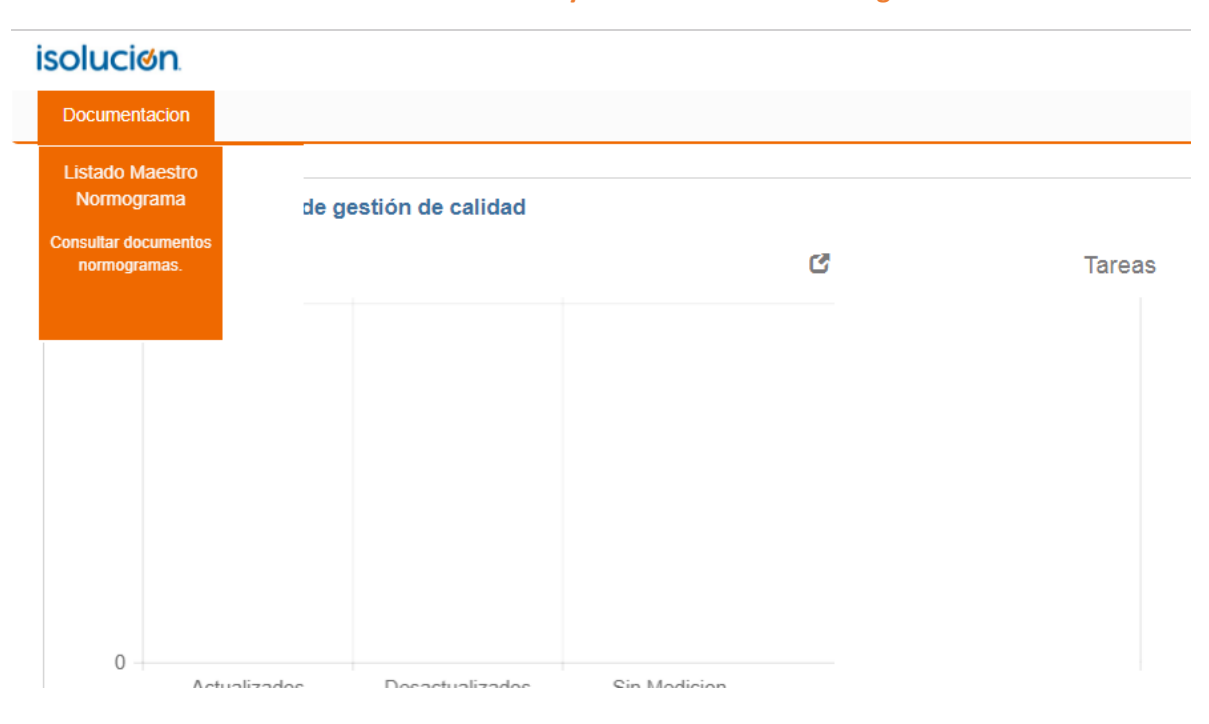

#### **De clic en documentación y Listado Maestro Normograma**

#### **PASO 5**

### **El sistema traerá la normatividad aplicable a la Secretaría Distrital de Salud**

#### C Listado Normograma

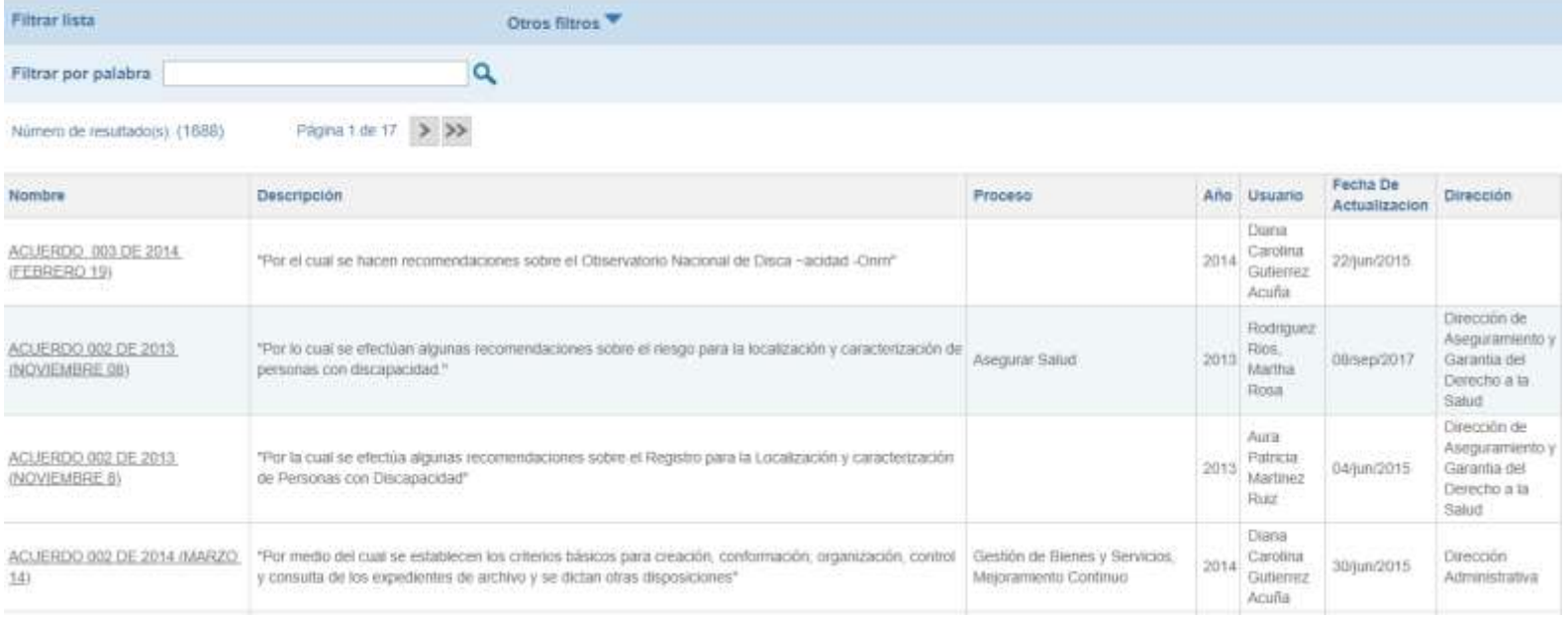